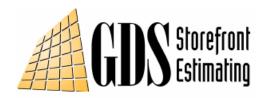

November 6, 2008

## Procedure for submitting your catalog to be used with GDS Storefront Estimating's WinBidPro v15 Software.

- 1. Submit a request to include your catalog on the GDS Web site. You can email or call to make a request.
- 2. We will provide an Access 2002 Database and an Excel Spreadsheet template file for you to import your parts list into. You can choose whichever file is easiest for you to work with. The Excel file has a few records of data in it so that you have an example of the types of data that we need for the GDS software.
- 3. Send either the MDB or XLS file with all of your part information back to GDS.
- 4. A vendor folder will be created and sent back to you. Using the latest version of WinBidPro, you add this new vendor folder to the vendor list. Now you will need to add and configure framing systems, door frames, door leafs and detail drawings.

Framing systems in the GDS software are essentially configurations of the different product groups that you sell. Each system is configured with all of its required part numbers and settings. The detail drawings can be assigned to each component in a system, door frame, and door. These drawings will then be easily opened by the user after a job is entered.

The final list of systems, door frames, and doors is what your customers and those who use this catalog will see when entering jobs into GDS. After all of this information is entered to your satisfaction, you then send the vendor folder back to GDS so that we can create an install file for your catalog.

5. After creating an install file, we post your catalog on our web site, and include it on our program CD.

Phone: 858.538.4375 Fax: 858.538.4376